## **Inhaltsverzeichnis**

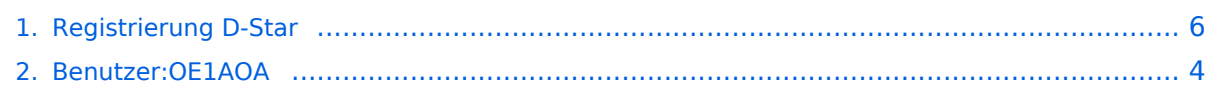

## **Registrierung D-Star**

[Versionsgeschichte interaktiv durchsuchen](https://wiki.oevsv.at) [VisuellWikitext](https://wiki.oevsv.at)

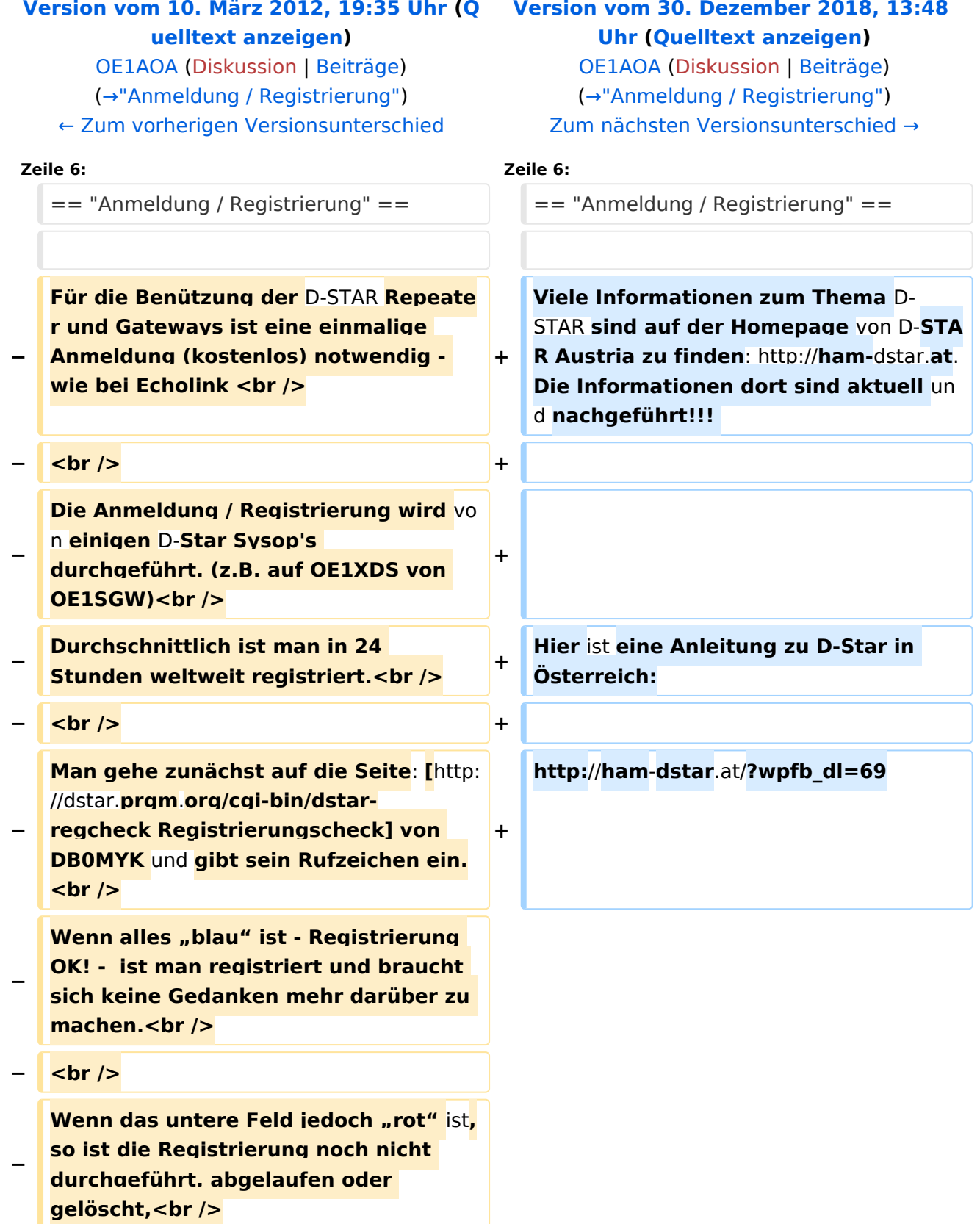

# **BlueSpice4**

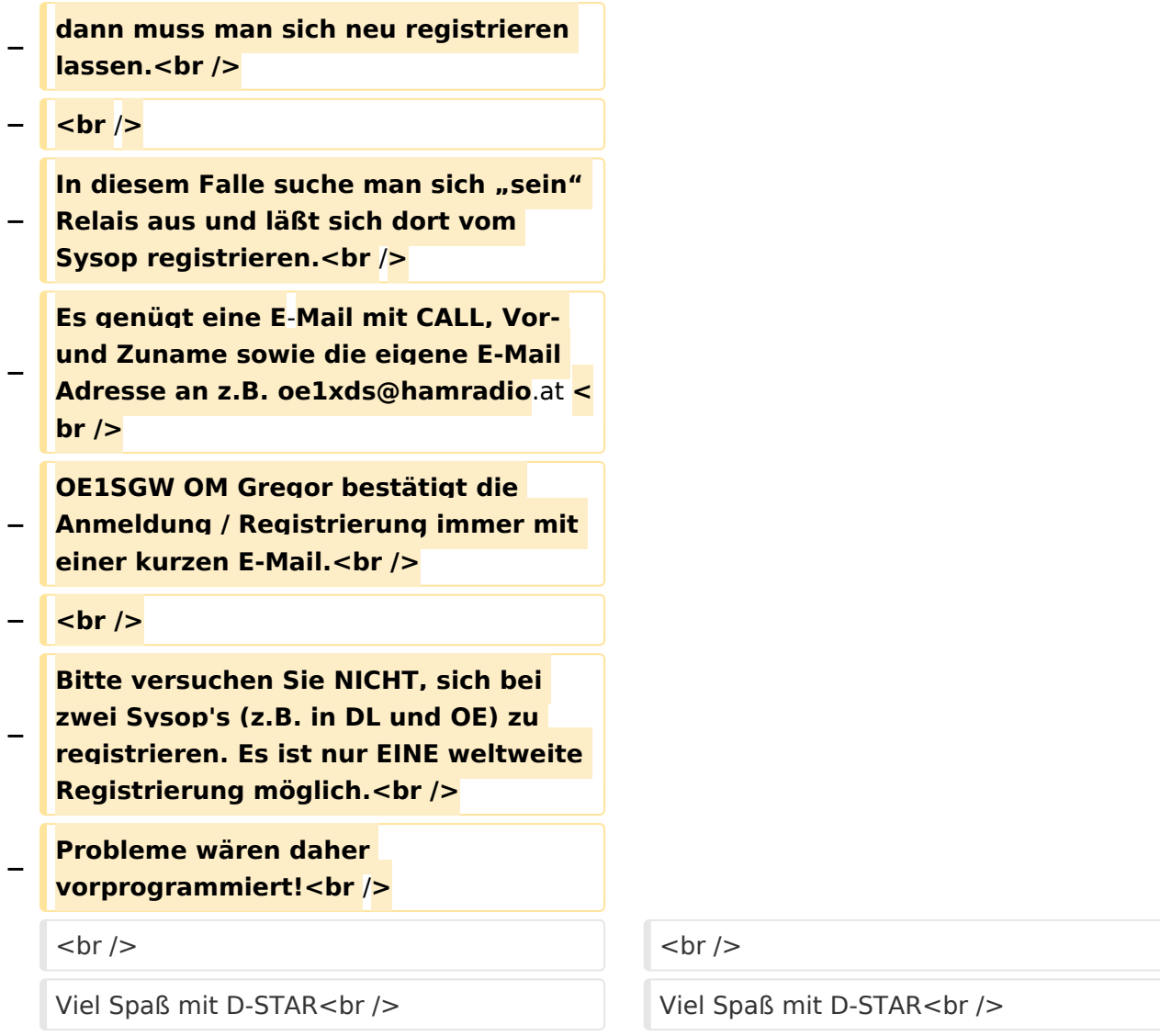

#### Version vom 30. Dezember 2018, 13:48 Uhr

#### "Anmeldung / Registrierung"

Viele Informationen zum Thema D-STAR sind auf der Homepage von D-STAR Austria zu finden: <http://ham-dstar.at>. Die Informationen dort sind aktuell und nachgeführt!!!

Hier ist eine Anleitung zu D-Star in Österreich:

[http://ham-dstar.at/?wpfb\\_dl=69](http://ham-dstar.at/?wpfb_dl=69) Viel Spaß mit D-STAR

**−**

**−**

**−**

**<br />**

*<u></u>* **<br />** 

machen.<br />

**gelöscht,<br />**

### <span id="page-3-0"></span>**Registrierung D-Star: Unterschied zwischen den Versionen**

[Versionsgeschichte interaktiv durchsuchen](https://wiki.oevsv.at) [VisuellWikitext](https://wiki.oevsv.at)

//dstar.**prgm**.**org/cgi-bin/dstar-**

**regcheck Registrierungscheck] von DB0MYK** und **gibt sein Rufzeichen ein.**

**Wenn alles "blau" ist - Registrierung OK! - ist man registriert und braucht sich keine Gedanken mehr darüber zu** 

**Wenn das untere Feld jedoch "rot" ist, so ist die Registrierung noch nicht durchgeführt, abgelaufen oder** 

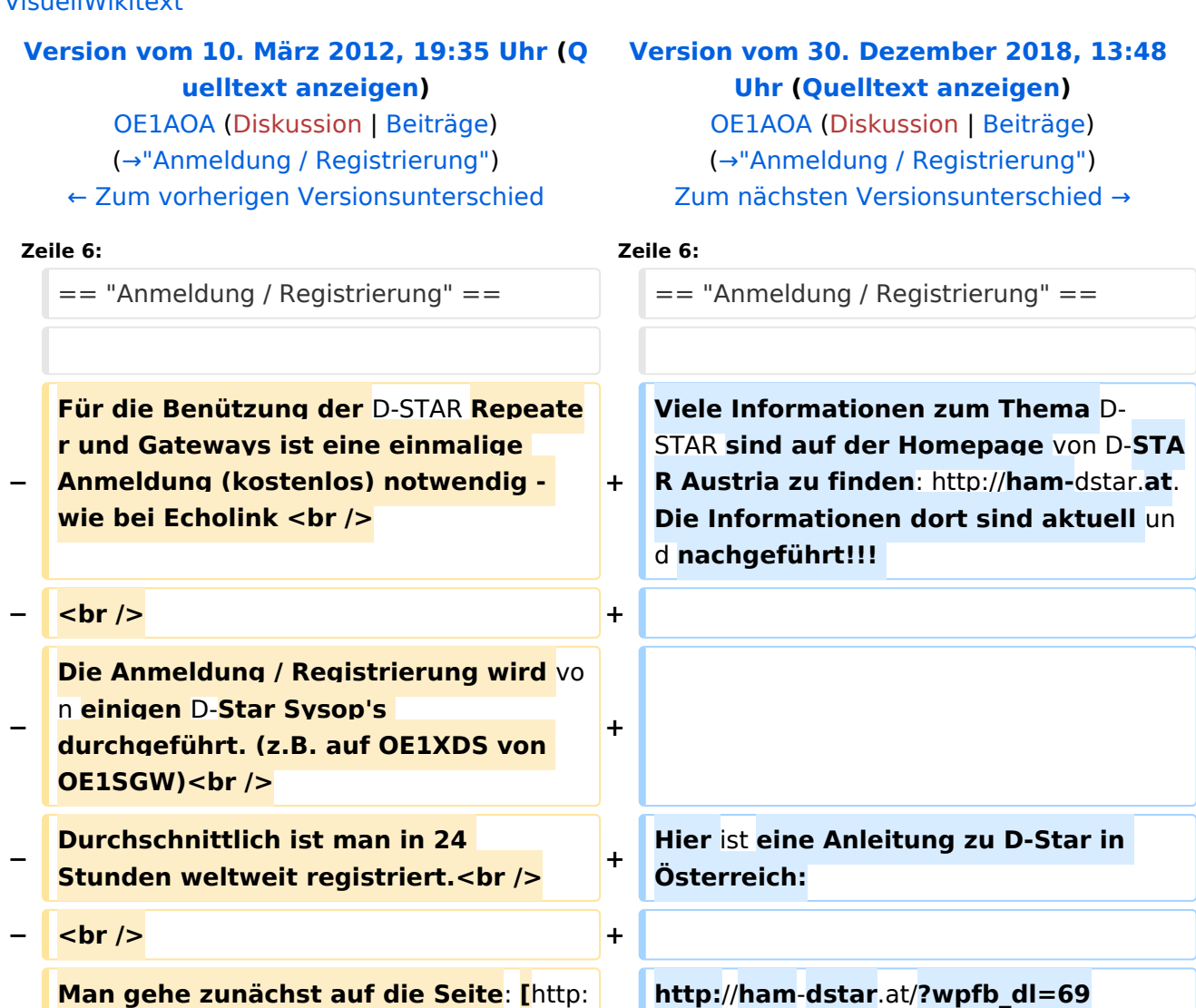

**+**

# **BlueSpice4**

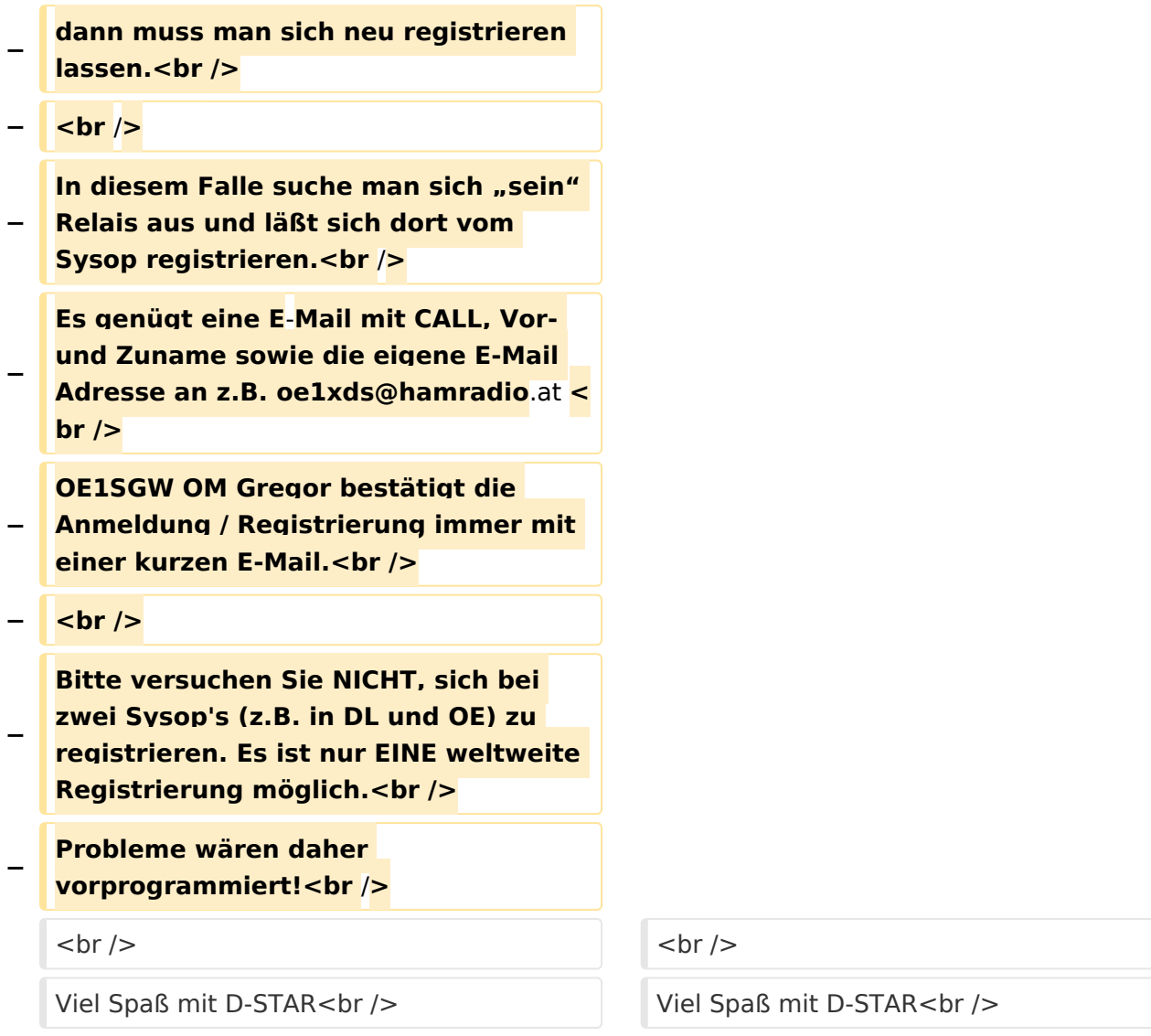

### Version vom 30. Dezember 2018, 13:48 Uhr

#### "Anmeldung / Registrierung"

Viele Informationen zum Thema D-STAR sind auf der Homepage von D-STAR Austria zu finden: <http://ham-dstar.at>. Die Informationen dort sind aktuell und nachgeführt!!!

Hier ist eine Anleitung zu D-Star in Österreich:

[http://ham-dstar.at/?wpfb\\_dl=69](http://ham-dstar.at/?wpfb_dl=69) Viel Spaß mit D-STAR

**−**

**−**

**−**

**<br />**

*<u></u>* **<br />** 

machen.<br />

**gelöscht,<br />**

### <span id="page-5-0"></span>**Registrierung D-Star: Unterschied zwischen den Versionen**

[Versionsgeschichte interaktiv durchsuchen](https://wiki.oevsv.at) [VisuellWikitext](https://wiki.oevsv.at)

//dstar.**prgm**.**org/cgi-bin/dstar-**

**regcheck Registrierungscheck] von DB0MYK** und **gibt sein Rufzeichen ein.**

**Wenn alles "blau" ist - Registrierung OK! - ist man registriert und braucht sich keine Gedanken mehr darüber zu** 

**Wenn das untere Feld jedoch "rot" ist, so ist die Registrierung noch nicht durchgeführt, abgelaufen oder** 

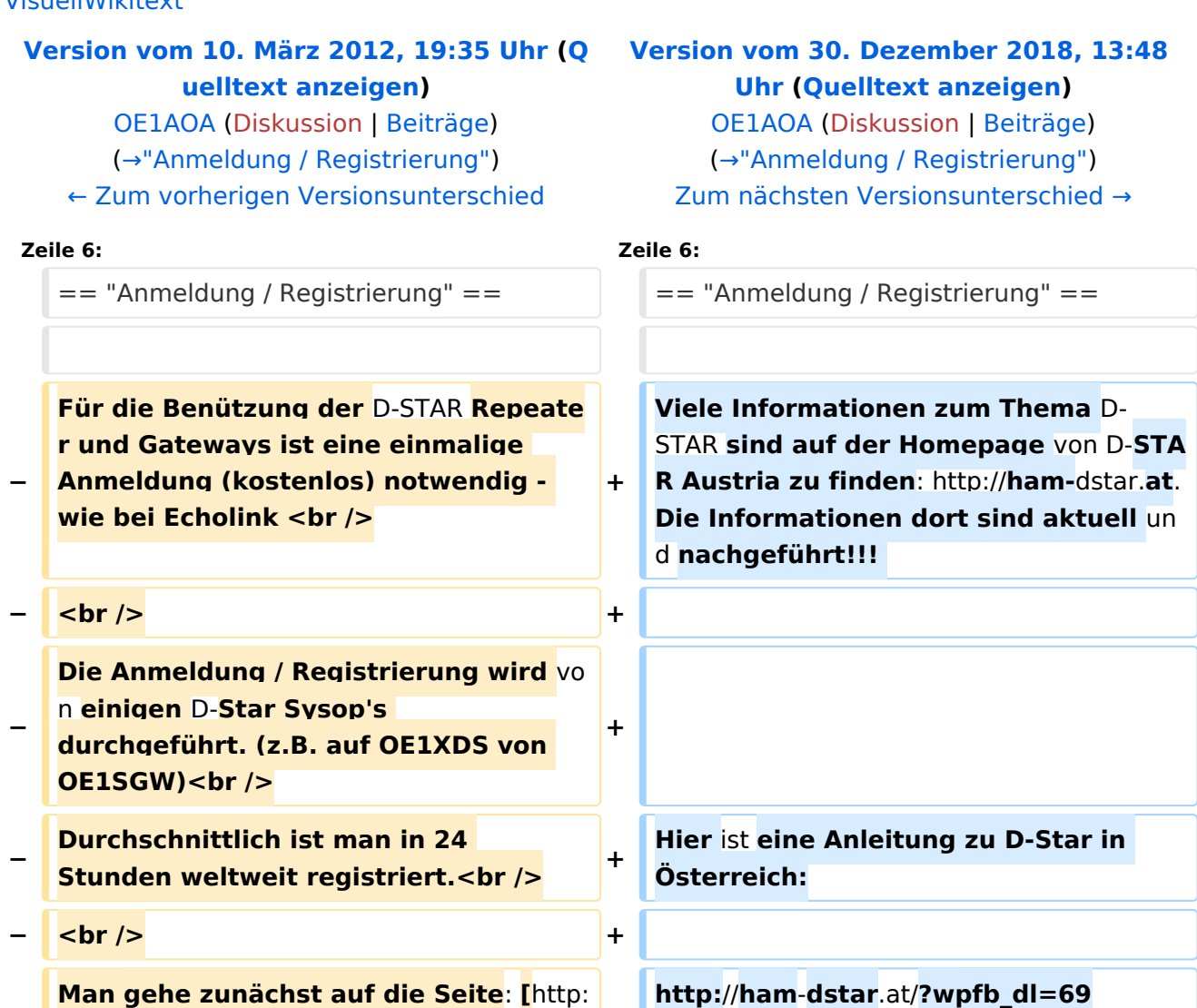

**+**

# **BlueSpice4**

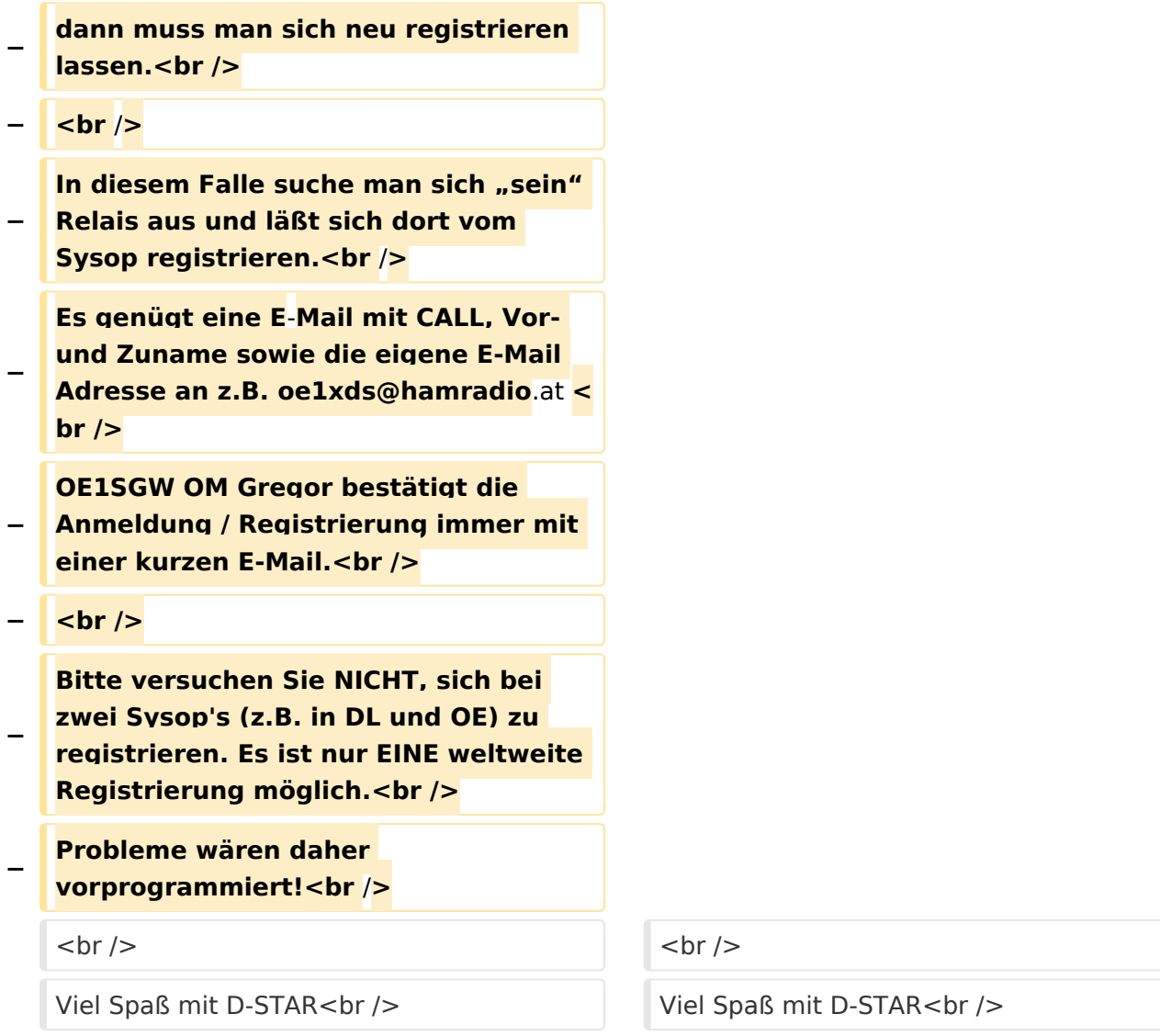

#### Version vom 30. Dezember 2018, 13:48 Uhr

#### <span id="page-6-0"></span>"Anmeldung / Registrierung"

Viele Informationen zum Thema D-STAR sind auf der Homepage von D-STAR Austria zu finden: <http://ham-dstar.at>. Die Informationen dort sind aktuell und nachgeführt!!!

Hier ist eine Anleitung zu D-Star in Österreich:

[http://ham-dstar.at/?wpfb\\_dl=69](http://ham-dstar.at/?wpfb_dl=69) Viel Spaß mit D-STAR